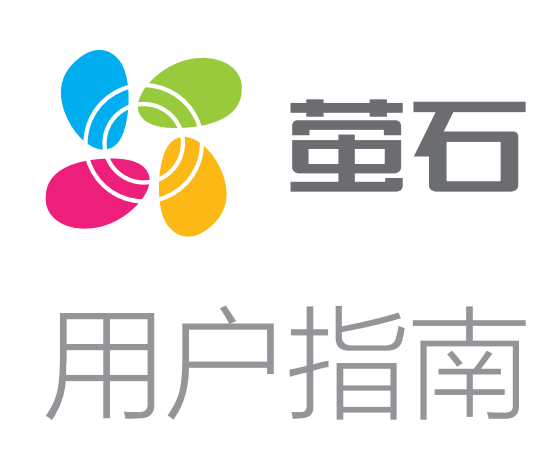

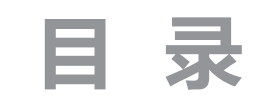

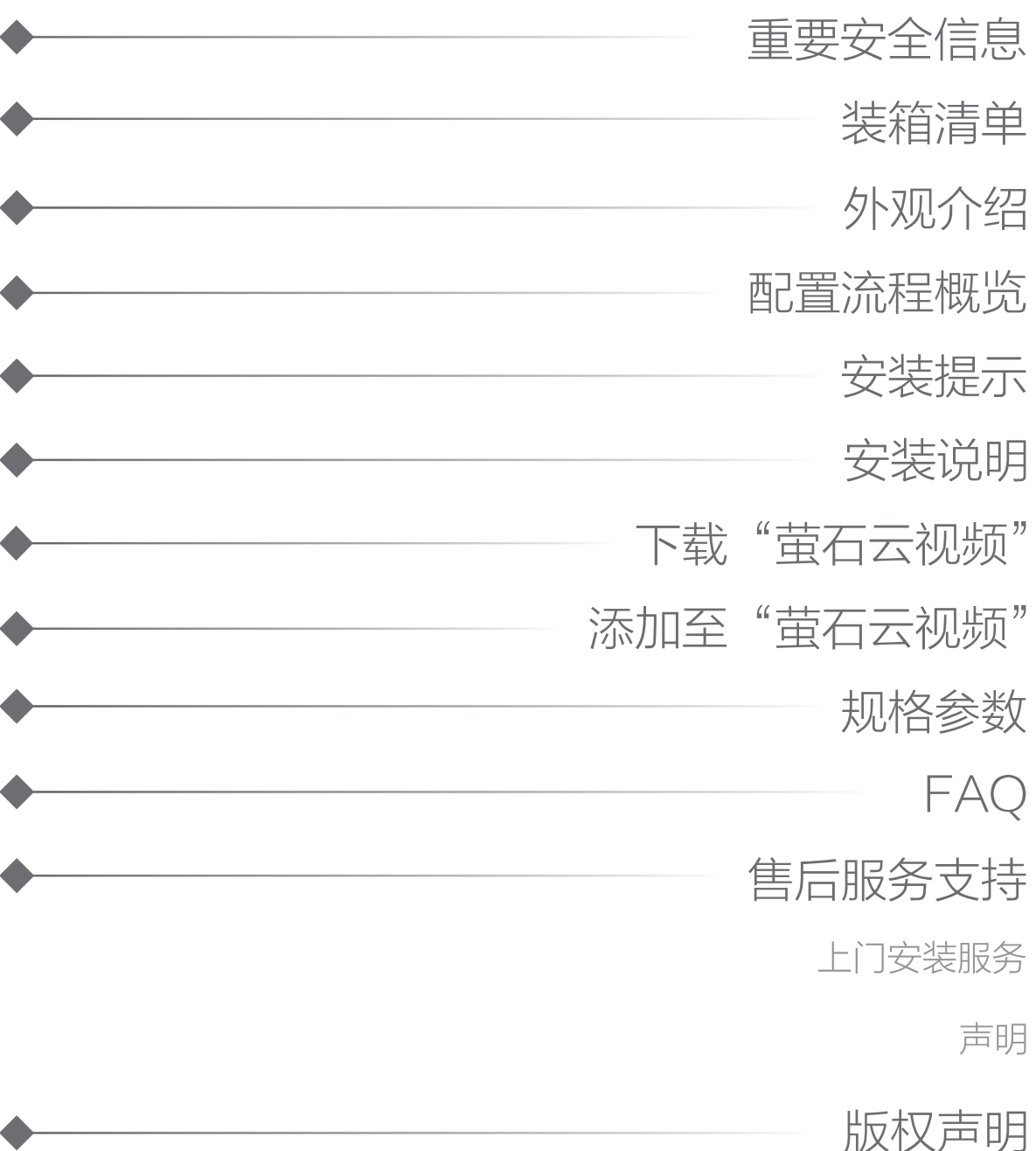

### 重要安全信息

### 安装前请仔细阅读本手册!

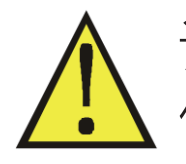

请按本手册说明安装设备,因不遵守本手册说明而引起的任 何损失,公司概不负责。

禁止改装!

禁止按本手册规定以外的方式改装本设备。

危险!

禁止用湿手操作设备。

仅供室内使用!

禁止用于室外。

仅供干燥环境使用!

禁止用于浴室等潮湿环境。

非玩具!

本设备不是玩具,请远离儿童和宠物。

### 安装提示

- 场景开关的安装位置需要有零线。
- ·安装时需配合标准86底盒,内径不小于70X70X50(mm),推 荐底盒深度60mm。
- ・请勿在潮湿、污染、腐蚀的环境中使用。
- •请专业人员按照电工规范和产品说明书要求进行安装、调试。
- ·安装时请务必关闭总闸,开启总闸前请确认是否安装正确,避免 发生危险。

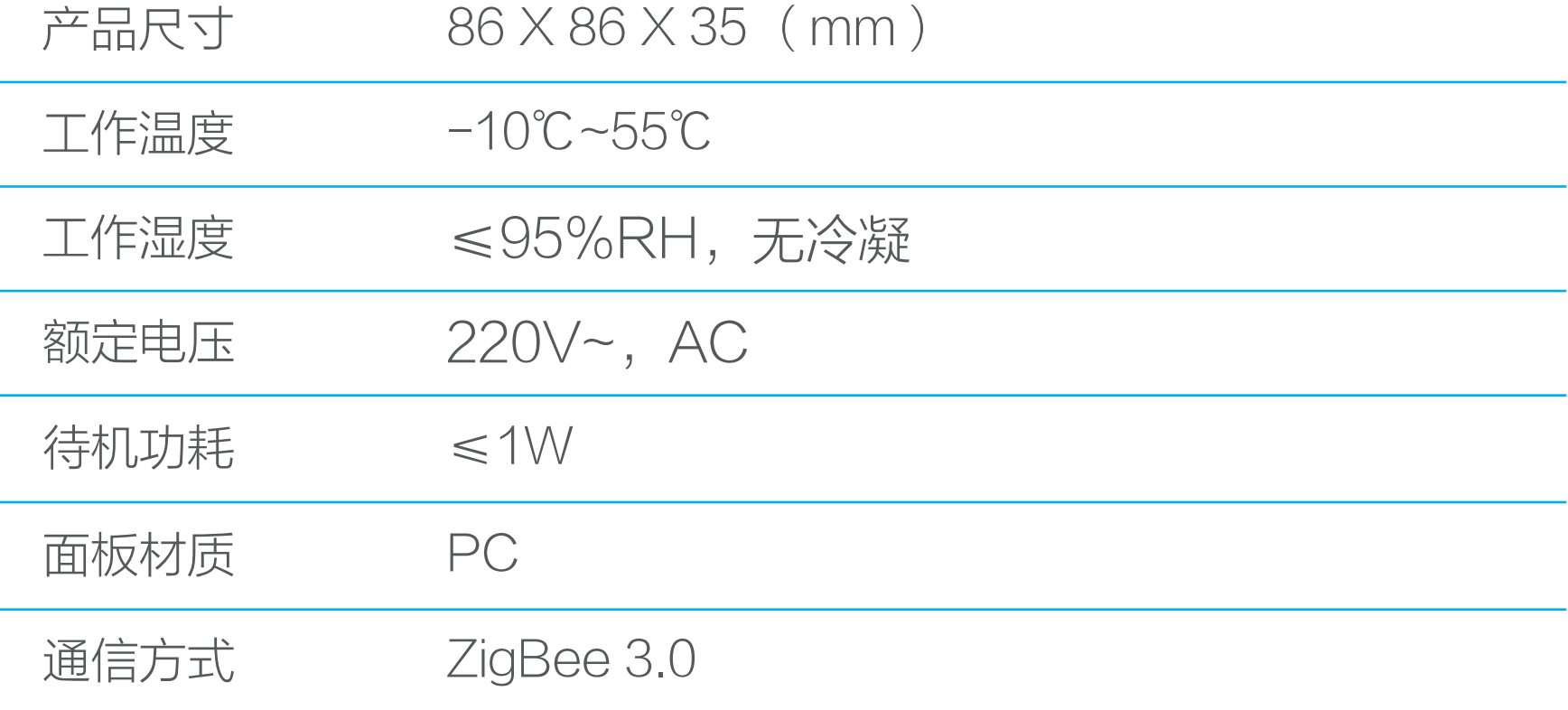

将手机连上Wi-Fi网络, 扫描下方的二维码, 下载并安装后根据提 示完成用户注册。

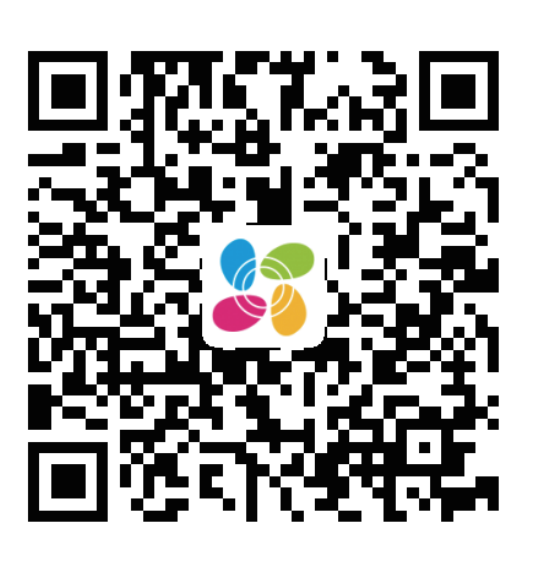

# 规格参数

## 下载"萤石云视频"

手机扫描二维码下载 "萤石云视频"客户端

### 添加到"萤石云视频"

配合智能网关设备(比如网关、中控),登录"萤石云视频"客户 端,选择添加设备,根据界面提示将设备添加到"萤石云视频"( 具体添加方式请参考网关设备的用户文档)。

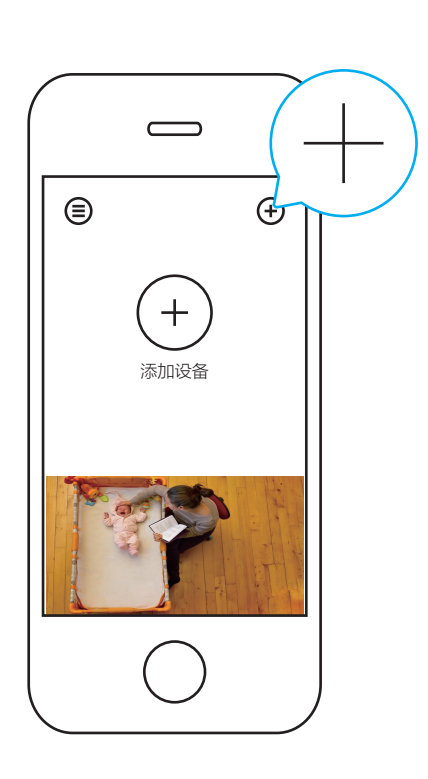

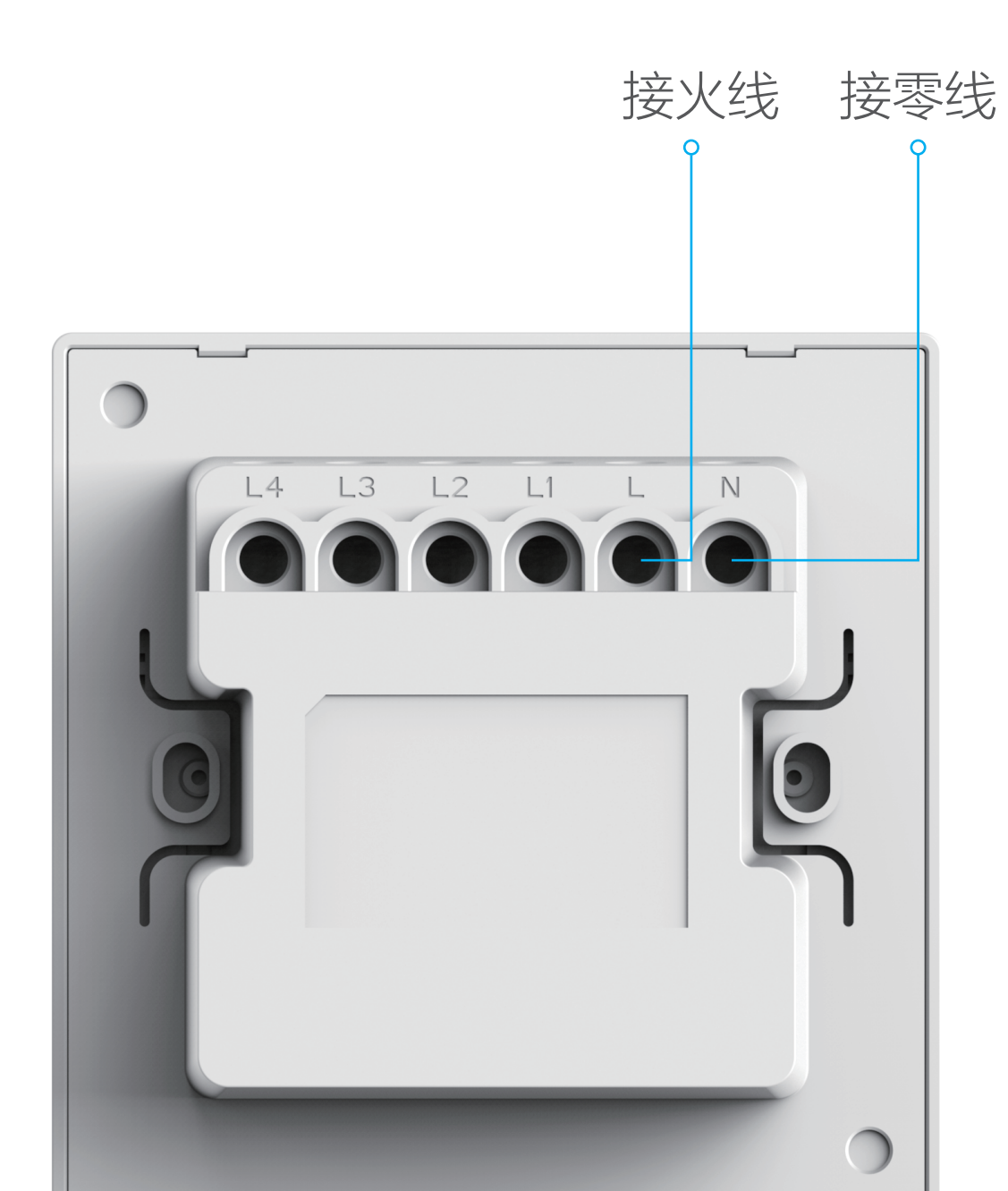

#### 版权所有**©**杭州萤石软件有限公司。保留一切权利。

本手册的任何部分,包括文字、图片、图形等均归属于杭州萤石软 件有限公司或其关联公司(以下简称"萤石")。未经书面许可, 任何单位或个人不得以任何方式摘录、复制、翻译、修改本手册的 全部或部分。除非另有约定,萤石不对本手册提供任何明示或默示 的声明或保证。

#### 关于本产品

本手册描述的产品仅供中国大陆地区销售和使用。本产品只能在购 买地所在国家或地区享受售后服务及维保方案。

萤石可提供有偿上门安装服务,请拨打服务热线400-878-7878查 询提供安装服务的城市和收费,或者扫描下面的二维码,预约上门

#### 关于本手册

本手册仅作为相关产品的指导说明,可能与实际产品存在差异,请 以实物为准。因产品版本升级或其他需要,萤石可能对本手册进行 更新,如您需要最新版手册,建议您定期更新查阅下载地址上的手 册内容。

萤石建议您在专业人员的指导下使用本手册。

#### 商标声明

· 董石、EZVIZ、参为萤石的注册商标。

- 1. 用一字螺丝刀伸入开启槽, 撬起前面板。
- 2. 用螺丝钉将主体固定到墙壁接线盒里。
- 3. 扣上前面板即可。

·本手册涉及的其他商标由其所有人各自拥有。

#### 责任声明

用取卡针戳RESET孔2秒直至白灯持续快闪,设备恢复出厂设置并重 新进入配网状态。

白色呼吸闪烁:执行场景成功 白色快闪:设备处于添加、配网模式 橙色慢闪:未关联到或无法连接到智能网关

·在法律允许的最大范围内,本手册以及所描述的产品(包含其硬 件、软件、固件等)均"按照现状"提供,可能存在瑕疵或错误。 萤石不提供任何形式的明示或默示保证,包括但不限于适销性、质 量满意度、适合特定目的等保证;亦不对使用本手册或使用萤石产 品导致的任何特殊、附带、偶然或间接的损害进行赔偿,包括但不 限于商业利润损失、系统故障、数据或文档丢失产生的损失。

·您知悉互联网的开放性特点,您将产品接入互联网可能存在网络 攻击、黑客攻击、病毒感染等风险,萤石不对因此造成的产品工作 异常、信息泄露等问题承担责任,但萤石将及时为您提供产品相关 技术支持。

·使用本产品时,请您严格遵循适用的法律法规,避免侵犯第三方 权利,包括但不限于公开权、知识产权、数据权利或其他隐私权。 您亦不得将本产品用于大规模杀伤性武器、生化武器、核爆炸或任 何不安全的核能利用或侵犯人权的用途。

·如本手册内容与适用的法律相冲突,则以法律规定为准。

"萤石云"声明

本产品部分功能(包括但不限于远程管理等功能)的实现将依赖于 互联网、电信增值服务;您若希望实现以上功能,需在萤石云平台 (www.ezviz.com)完成用户注册,遵守《萤石服务协议》、《萤 石隐私政策》等,并接入萤石设备,以实现对萤石设备的管理。

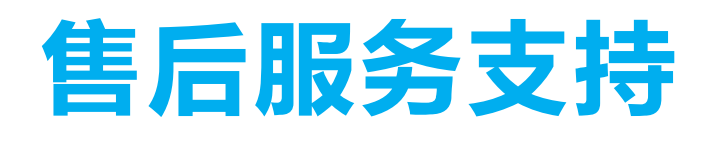

#### 上门安装服务

安装。

如果您购买的商品包安装服务,无需预约或者拨打服务热线,工作

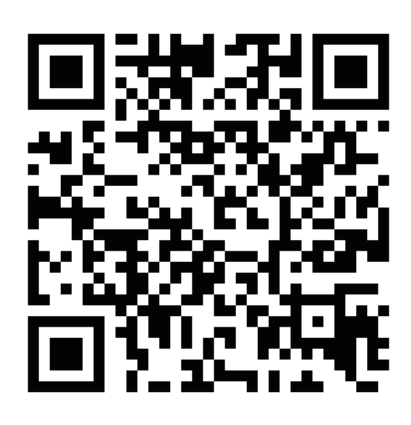

人员会主动联系您。

如果您在使用过程中遇到任何问题,您可以拨打服务热线或者联系 在线客服。 服务热线: 400-878-7878 您可以登录萤石官网查询售后服务站点。

萤石官网:www.ezviz.com 您还可以添加萤石官方公众号,咨询在线客服。

#### 声明

本产品为互联网设备,升级到官方最新软件版本,可使您获得更好的 用户体验。

本手册适用的设备型号: CS-HAL-SW62、CS-HAL-SW65。

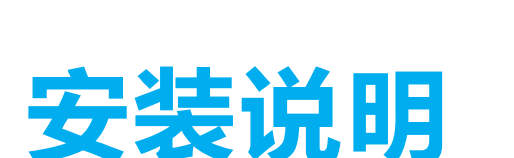

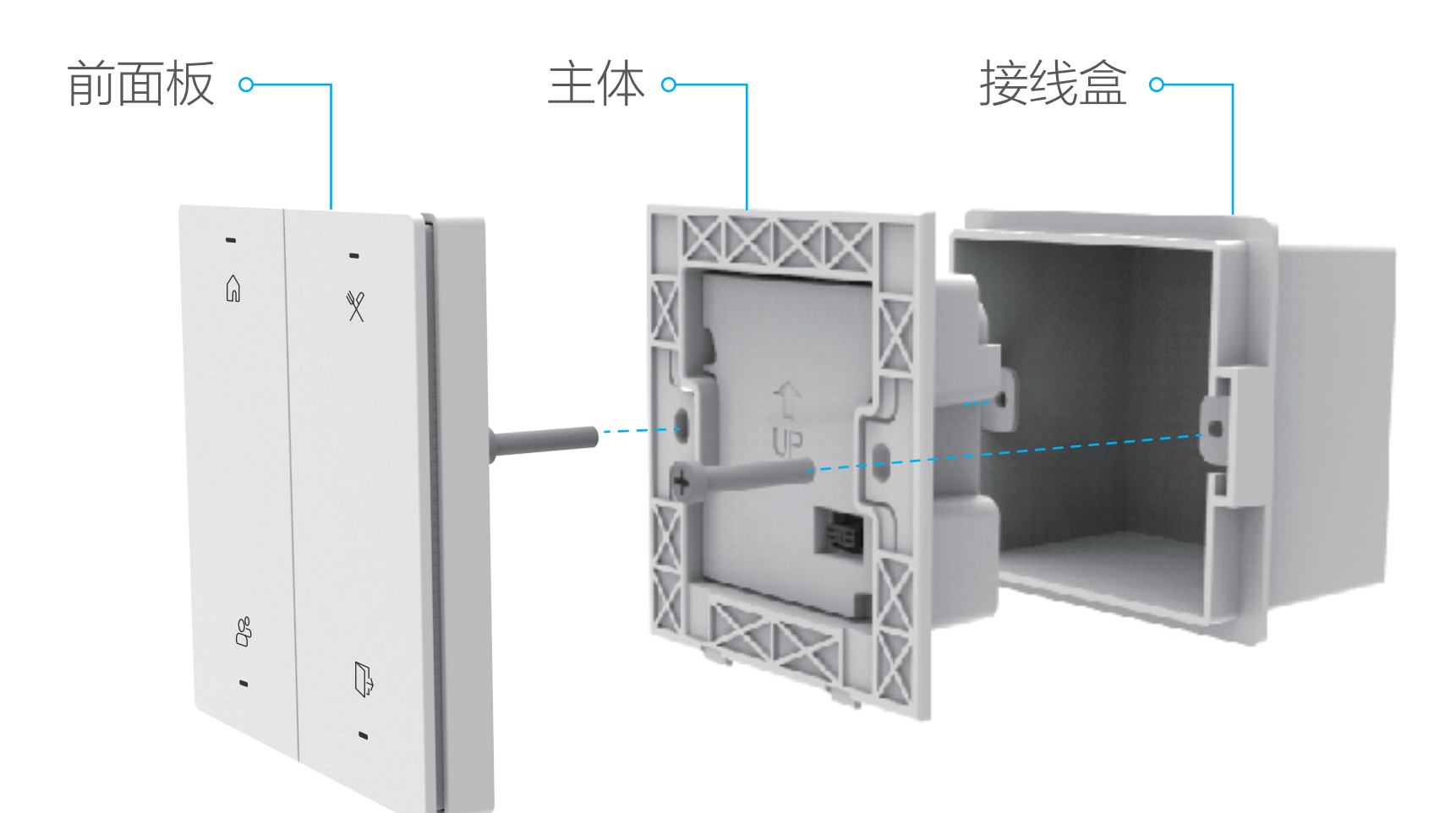

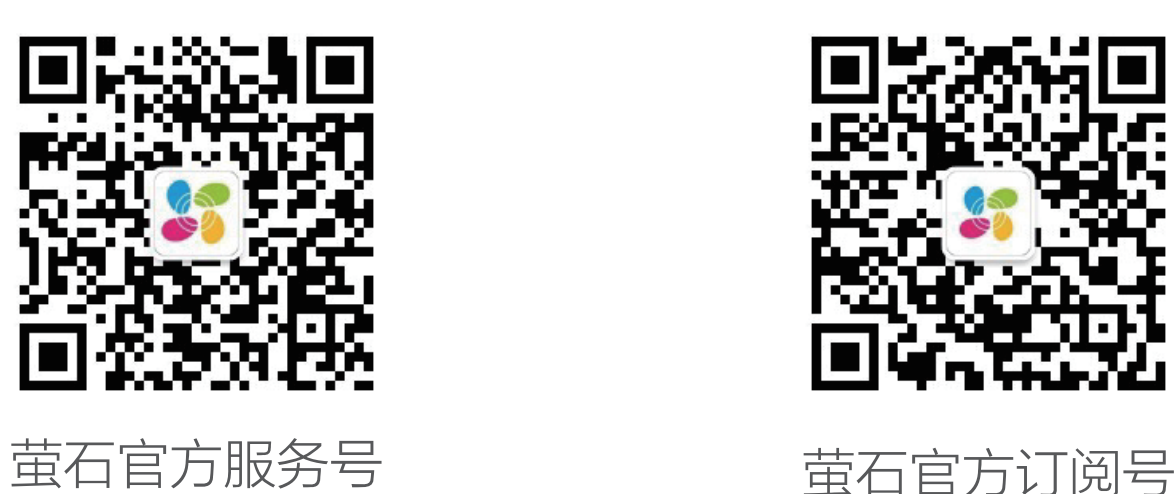

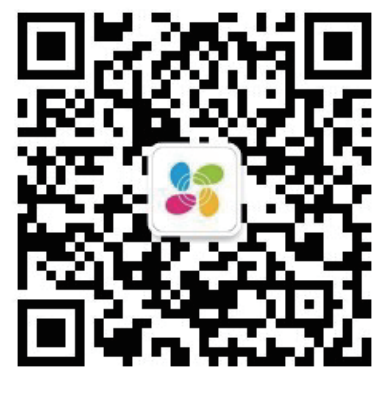

# 装箱清单

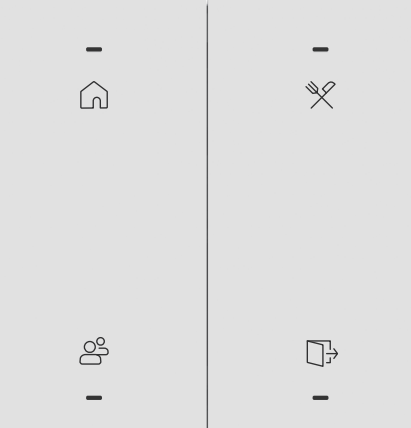

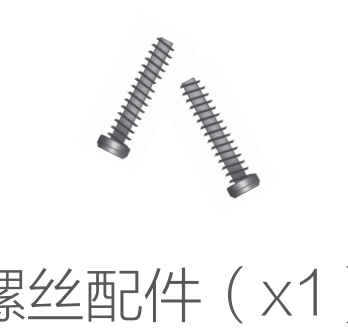

$$
\begin{array}{c}\n\text{#} \quad \text{#} \quad \text{
$$

螺丝配件(x1) 取卡针(x1) 用户指南(x1)

本用户指南中所有图片仅供参考,一切请以实物为准。

### 配置流程概览

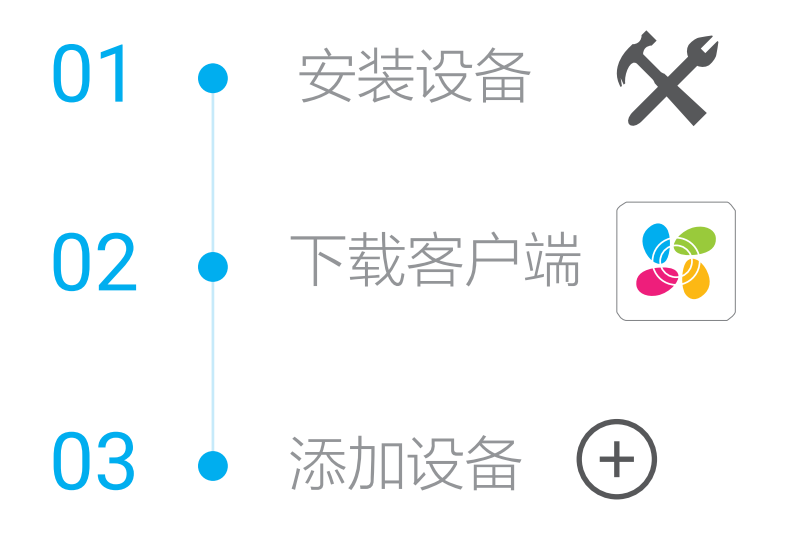

### \* 指示灯

外观介绍

\* 按键

\* RESET孔

短按按键一次:执行场景

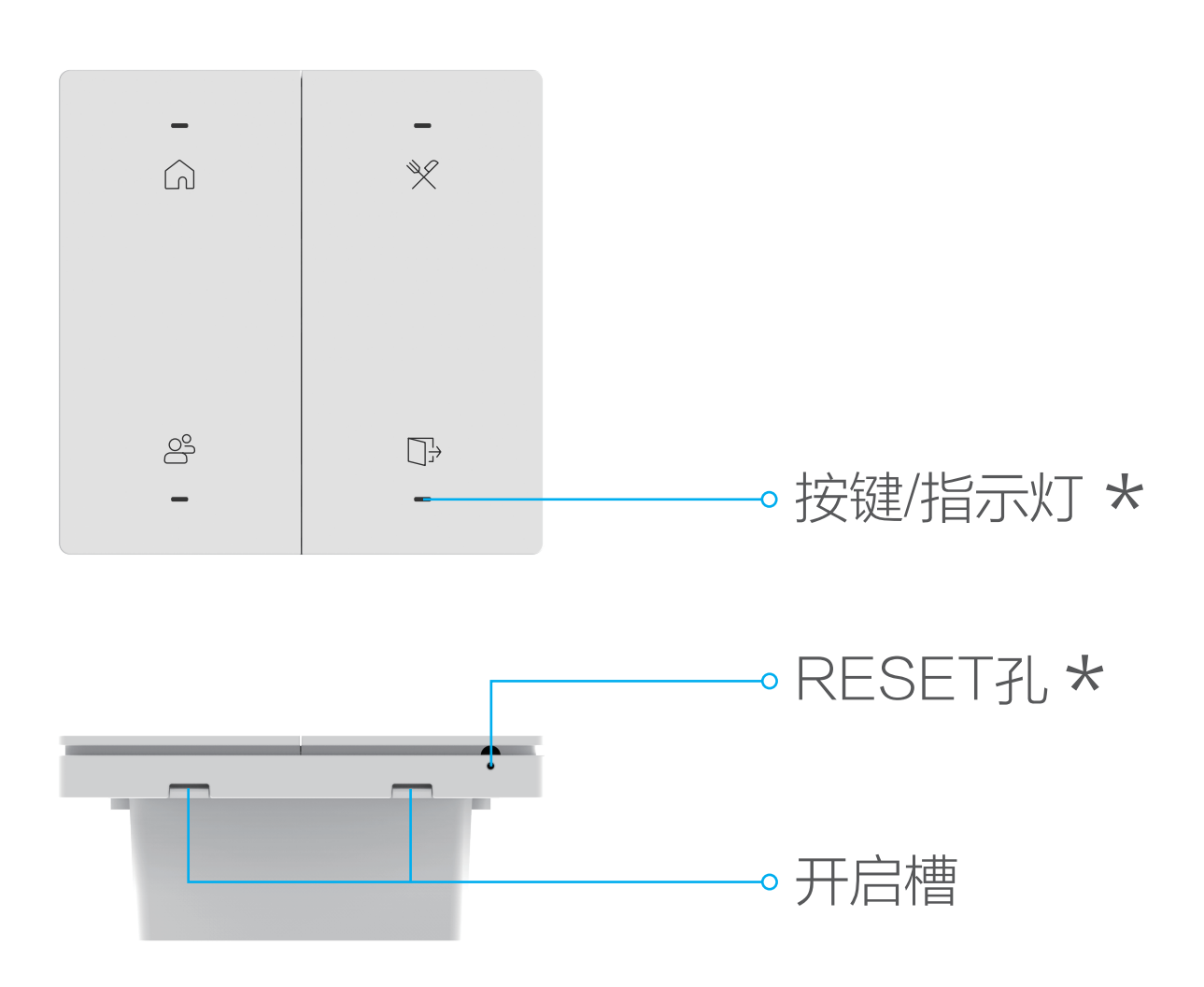